# Remote Proctor NOW

Kari Wood, Ph.D., Retired CCE, MCT Bemidji State University

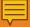

### Recommended Preparations

- Provide Exam Proctor Options & Setup Information
  - Students cannot be forced to use RPN
  - Offer free alternatives- Live Proctor
  - Example Post provided upon request

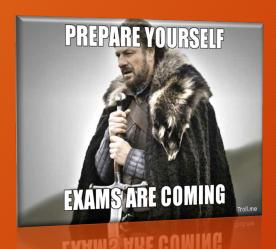

- Email and Post the Exam & Quiz Requirements
  - Student Picture ID & CC Payment
  - Webcam
  - Microphone
  - High speed internet connection
  - Rules for Exam Resources
  - Require completion of a Practice exam
  - Post System Requirements
    - http://clientportal.softwaresecure.com/sup port/index.php?/Knowledgebase/Article/Vie w/252/0/system-requirements-remoteproctor-now

### Student & Instructor Experience

YOUR FEEDBACK MATTERS

- Students Feedback
  - Overall mostly positive
  - Excited fellow students cannot cheat
  - Wished all courses used RP
  - Didn't want to pay (\$15 per Exam)
    - PayPal & CC options
  - Stressed when they received report
  - Wished tablets and smart phones were compatible

- Instructor Feedback
  - Integrated with D2L
  - Very easy to use MAC or Windows
  - Support line for students
  - Few technical H/W requirements
  - Students found it easy to use
  - Guides and Videos available for student & instructor training:
    - http://www.softwaresecure.com/rpnowuniversity/
      - (Support information, video walkthroughs, and more are provided at the above link).

#### How to Make & Take an Exam

- How to Create an RPN Exam
  - Part 1: Create Quiz in D2L
    - Log into D2L Course Site
    - Create Quiz normally
    - Make Active, start and end date
    - Add Password
  - Part 2: Create RPN Tool in Content
    - Go to Materials tab → Content
    - Click on Existing Activities button and choose External Learning Tools
    - Select Remote Proctor Now
    - Click on the new Remote Proctor Now link at the bottom of the Content list
    - Select the exam and set up preferences

- Take an Exam
  - Updated How to video for students:
    - https://www.youtube.com/watch?v =xNkJBW-RlqA&feature=youtu.be
  - Students go to the following website to take the exam:
    - www.remoteproctor.com

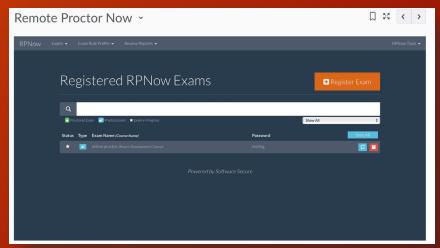

### Report Information

#### **Instructors Opinions**

- Positive Report information
- 5 days- a bit lengthy
  - Tip: Include "tentative grades" to students until report is available
- Great video and sound recordings
- Flagged for quick review
- Very easy to use
- Irrefutable evidence of dishonesty

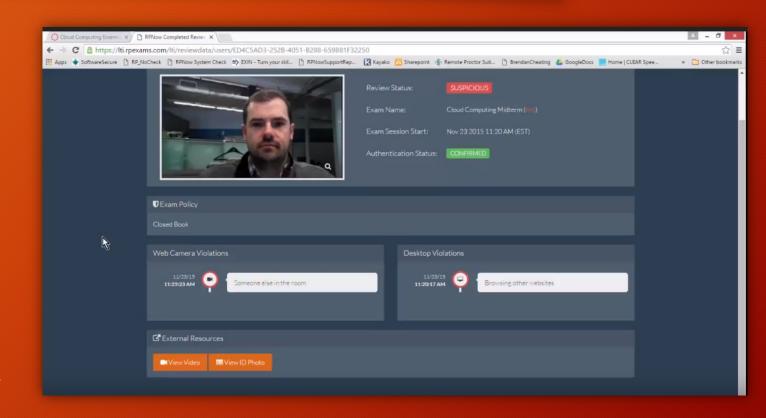

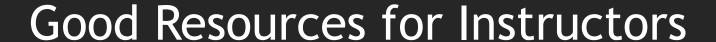

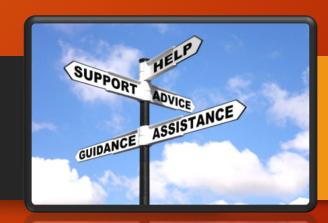

#### **Email Support for Admin/Faculty**

- The email addresses for RPN support:
  - bemidjistate@softwaresecure.com
  - ntcmn@softwaresecure.com
  - Please use the above for any communications that you will have with RPN.
  - Do not distribute to students, and do not email this address while cc'ing students, as they tend to use it for support.
  - Please remember to hit "Reply All" when responding to emails.

#### **Quick Training Videos**

- Register an Exam Video
  - https://youtu.be/7fwibCxpr-k
- Create Exam Rule Profiles
  - <a href="https://youtu.be/AwLnZb8DnbE">https://youtu.be/AwLnZb8DnbE</a>
- Viewing Integrity Reports
  - https://youtu.be/w80Rwn9fvuU
- How to Use RPN (Student)
  - https://youtu.be/xNkJBW-RlqA
- All Instructor and Student Videos Plus PDFs
  - http://www.softwaresecure.com/rpnowuniversity/

## Happy Spring Start-Up!

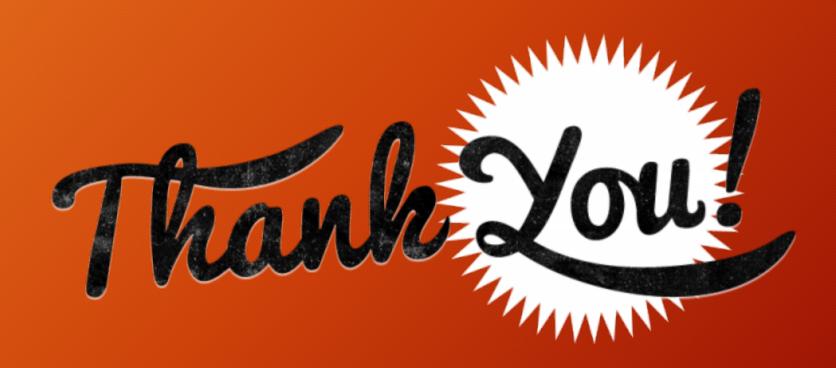